**Инструкция для родителей (законных представителей) по подаче заявлений в 1 класс электронным способом**

Подача заявления через Единый портал государственных услуг (Госуслуги)

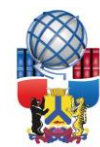

## **Запись в школу через портал Хабаровский край Госуслуги uslugi27.ru**

Авторизируйтесь на портале «Госуслуги» с помощью логина и пароля, нажмите «Войти».

**FOCUCEVIELI** 

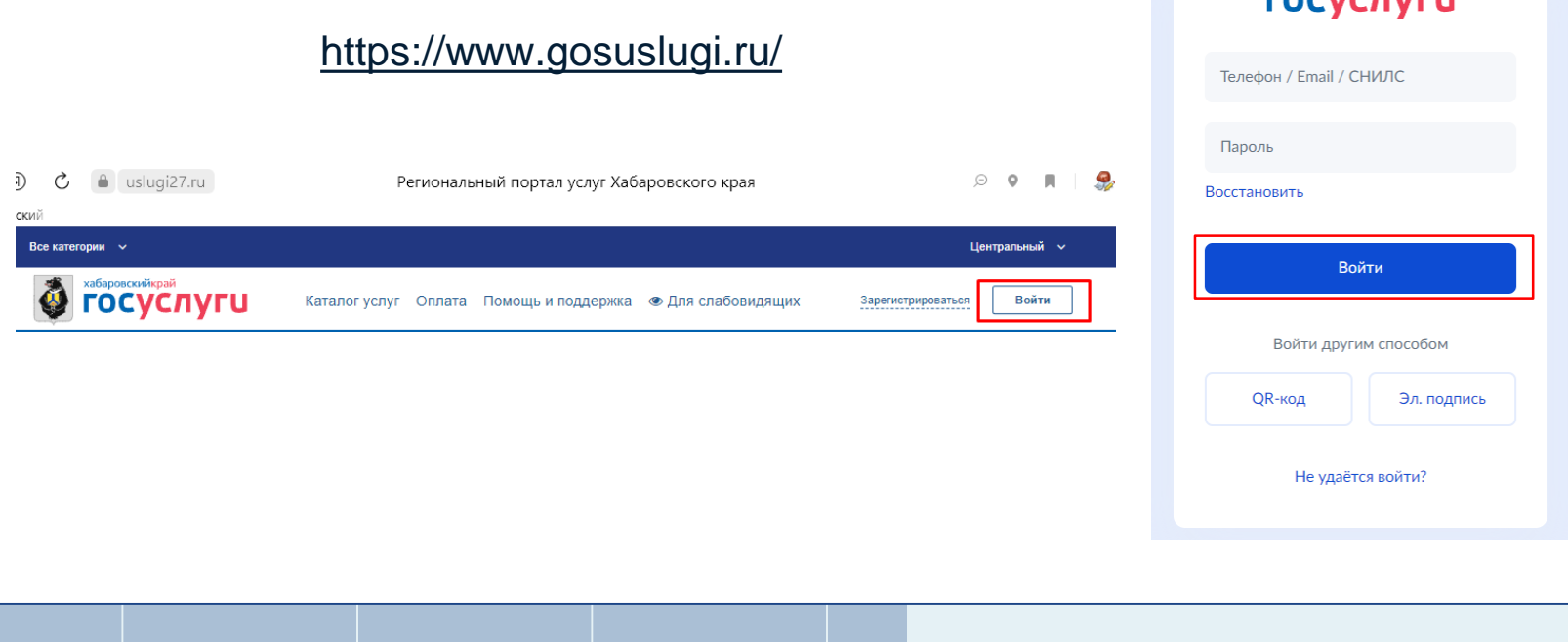

Перейдите в услугу «Зачисление в общеобразовательную организацию».

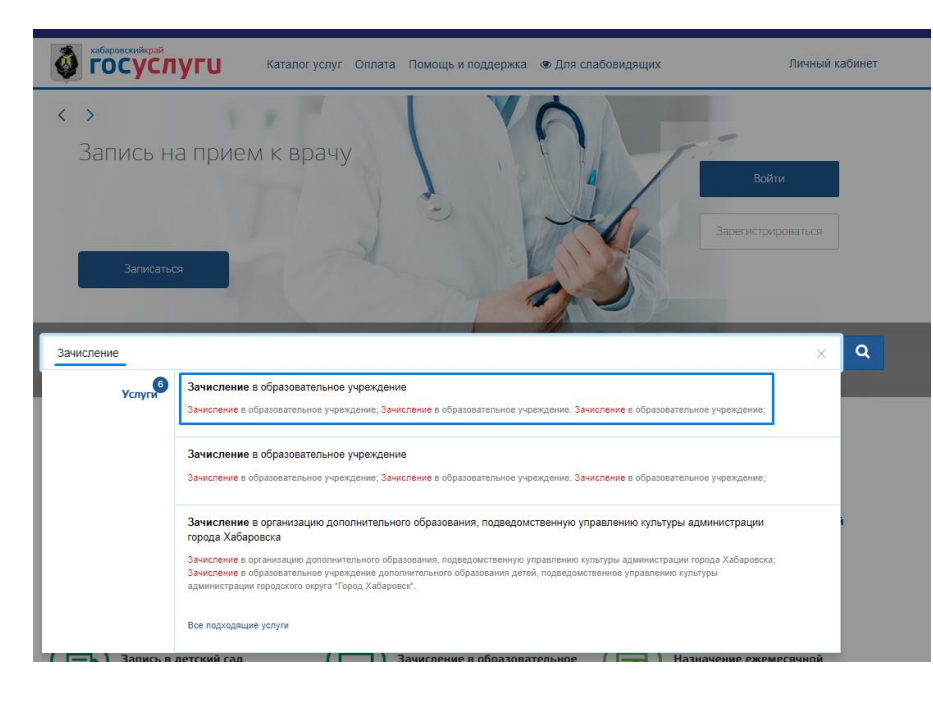

*В строчке для поиска услуг введите слово «Зачисление»* 

*Система предложит несколько услуг, выберите услугу «Зачисление в образовательное учреждение»*

## *Либо перейдите сразу в услугу по ссылке*

*https://uslugi27.ru/pgu/services/info/targ ets.htm?id=18452@egServiceTarget&s erviceId=12239@egService*

### Заполните заявление.

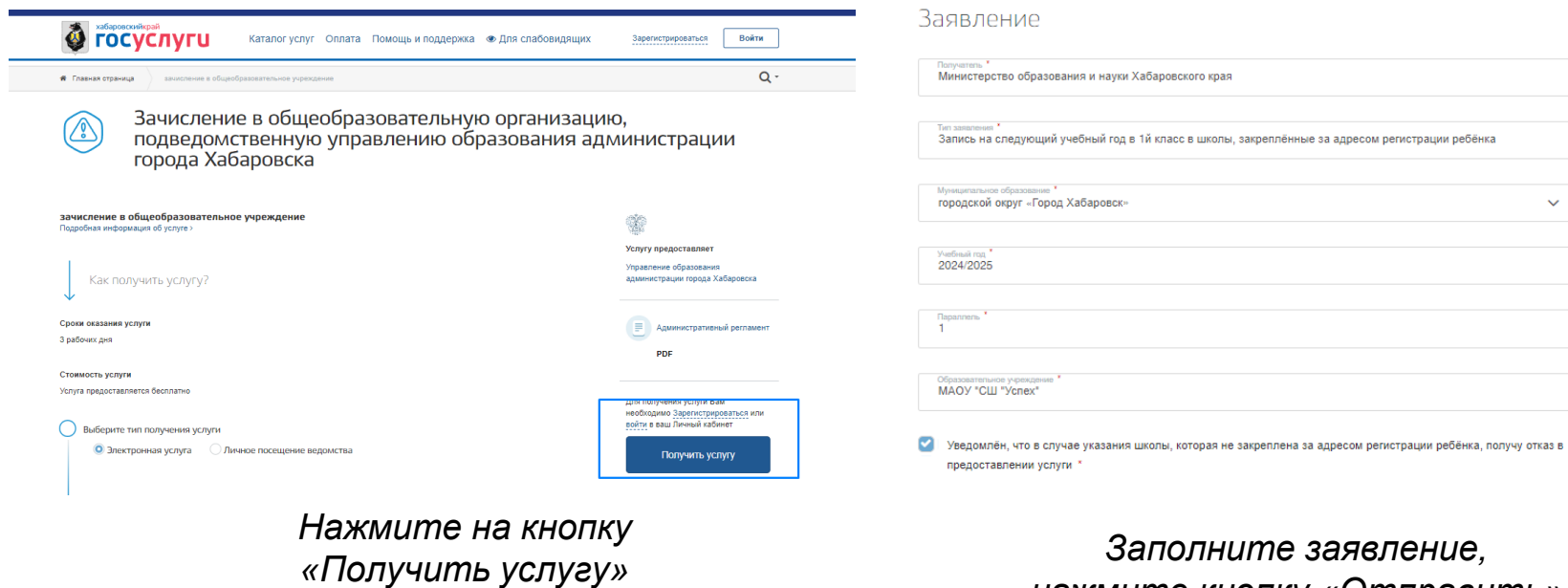

## *нажмите кнопку «Отправить»*

 $\checkmark$ 

 $\ddotmark$ 

 $\checkmark$ 

 $\checkmark$ 

 $\ddot{\phantom{0}}$ 

 $\vee$  2

# **Запись в школу через портал Госуслуги gosuslugi.ru**

## Авторизируйтесь на портале «Госуслуги» с помощью логина и пароля, нажмите «Войти».

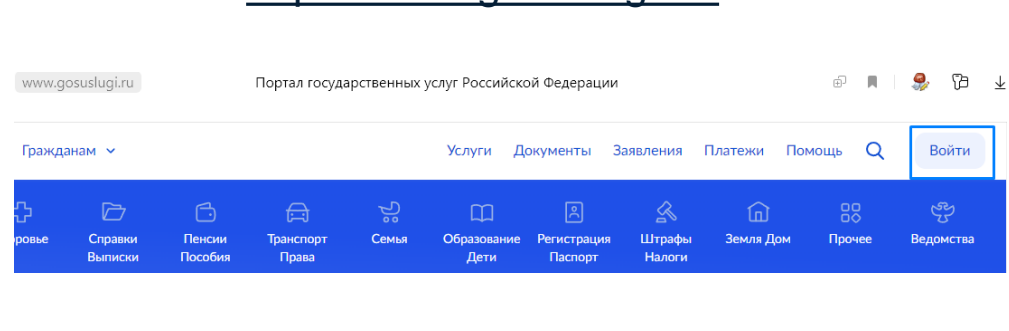

https://www.gosuslugi.ru/

## **ГОСУСЛУГИ** Телефон / Email / СНИЛС Пароль Восстановить Войти Войти другим способом QR-код Эл. подпись Не удаётся войти?

### Перейдите в услугу «Запись в школу».

Услуги Документы Заявления 圖 ≪ m Регистрация Образование Штрафы Дети Паспорт Налоги Образование Запись ребёнка в школу Запись ребёнка в детский сад Школьное портфолио

Запись в кружки и секции

Перевод в новую школу и запись в 10 класс

#### Показать все

с Назад

#### Запись в школу

#### Запись в первый класс началась не во всех регионах

После заполнения заявления вы узнаете, когда начнётся запись в выбранной школе. Отправьте заявление в первый день записи места распределяются по времени подачи заявления. Если запись уже открыта, заявление булет сразу отправлено в школу

Заявление для записи в первый класс можно подать:

- с даты начала приёма заявлений до 30 июня в школу по месту регистрации или другую при наличии льгот
- с 6 июля до 5 сентября в любую другую школу

Приём заявлений в первый класс начинается 1 апреля или раньше - по решению школы

Если в выбранной школе не будет мест, ребёнку предложат место в другой школе

#### Как записать ребёнка в школу

Ответьте на несколько вопросов и узнайте, что делать дальше

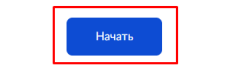

## *На главной странице выберите вкладку «Образование Дети»*

## *В открывшемся окне выберите «Запись ребёнка в школу»*

### *Далее нажмите «Начать»*

*Либо перейдите сразу в услугу по ссылке*

*https://www.gosuslugi.ru/600426/1/ form*

### Поэтапно заполните заявление.

Укажите:

- Есть ли у Вас льготы на зачисление
- Если в семье есть  $\bullet$ другой ребёнок, который ходит в выбранную школу
- Место регистрации  $\bullet$ ребёнка
- Кем Вы приходитесь  $\bullet$ ребёнку

#### Для подачи заявления вам потребуется

- Паспортные данные
- Реквизиты свидетельства о рождении ребёнка
- Номер или название школы, куда хотите отдать ребёнка
- Сведения о регистрации вашей и ребёнка

#### Срок исполнения

Уведомление о зачислении придёт в личный кабинет в течение 6 рабочих дней после завершения приёма заявлений

#### Этапы зачисления

#### Результат

В личный кабинет придёт уведомление о зачислении ребёнка в первый класс

#### Школа может запросить оригиналы документов

Если получите приглашение в личном кабинете, после рассмотрения заявления отнесите оригиналы документов в школу

Перейти к заявлению

### Подтвердите свой адрес постоянной регистрации

Нет постоянной регистрации

Адрес

⊘ Редактировать

Верно

## **Шаг 03\***

Система предложит школу по месту прописки, нажмите «Продолжить». Если Вы не нашли нужную школу в списке, то выберите «Указать вручную».

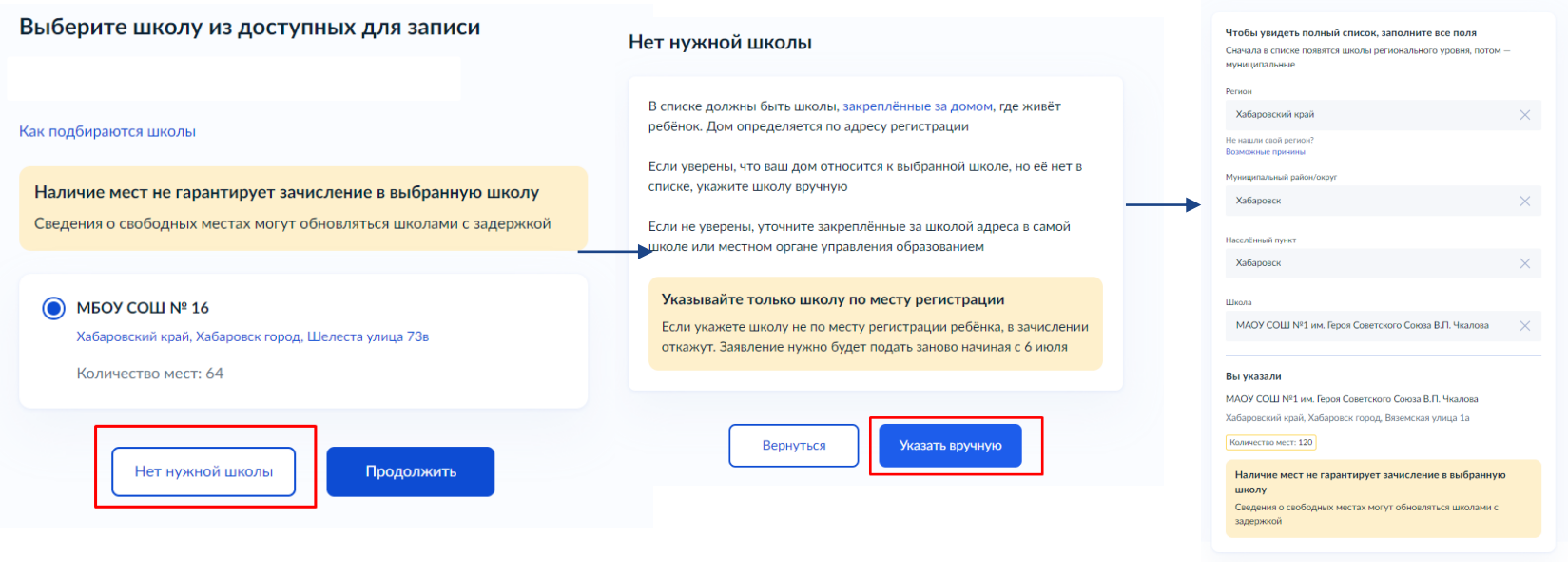

Укажите школу

### Укажите школу, продолжайте заполнять заявление

#### Укажите школу

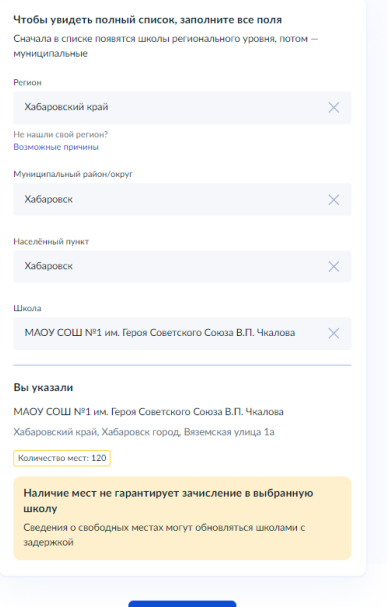

Введите название региона, муниципального района или округа, населенного пункта и название школы.

Из выпадающего списка выберите нужную школу и нажмите «Продолжить».

### Укажите:

- Сведения о ребёнке
- Свидетельство о рождении ребёнка
- Информацию о гражданстве и языках обучения
- Нужны ли ребёнку специальные условия

### Сохраните заявление

### Сохраните заявление в черновиках.

Отправить его можно будет 1 апреля 2024 г. в 00.00

#### Заявление сохранено

муниципальное бюджетное общеобразовательное учреждение 'Средняя общеобразовательная школа № 20'

Число мест: 180

Отправить заявление можно начиная с

В любое время до отправки заявления вы можете внести в него изменения

Изменить заявление

На главную

Отправить заявление